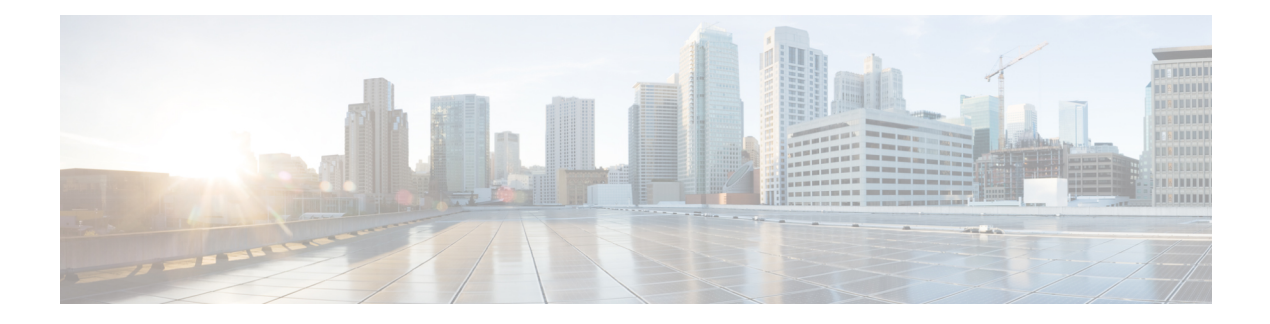

# **NHRP Commands: A through Z**

- [address-family,](#page-1-0) on page 2
- [default-metric,](#page-2-0) on page 3
- [distance,](#page-3-0) on page 4
- [distribute-list](#page-5-0) in, on page 6
- [distribute-list](#page-8-0) out, on page 9
- [import](#page-10-0) bgp, on page 11
- [ip-nhrp-bfd-delete,](#page-11-0) on page 12
- [maximum-paths,](#page-12-0) on page 13
- [neighbor](#page-13-0) nhs, on page 14
- [network,](#page-14-0) on page 15
- [redistribute](#page-16-0) nhrp, on page 17
- [router](#page-18-0) nhrp, on page 19
- [traffic-share](#page-19-0) min, on page 20

# <span id="page-1-0"></span>**address-family**

To enter the address family configuration mode for an NHRP routing process, use the **address-family** command. To disable the configuration for an address family, use the **no** form of the command.

**address-family** { **ipv4** [ **vrf** *vrf-name* ] | **vpnv4** } [**unicast**]

**no address-family** { **ipv4** [ **vrf** *vrf-name* ] | **vpnv4** } [**unicast**]

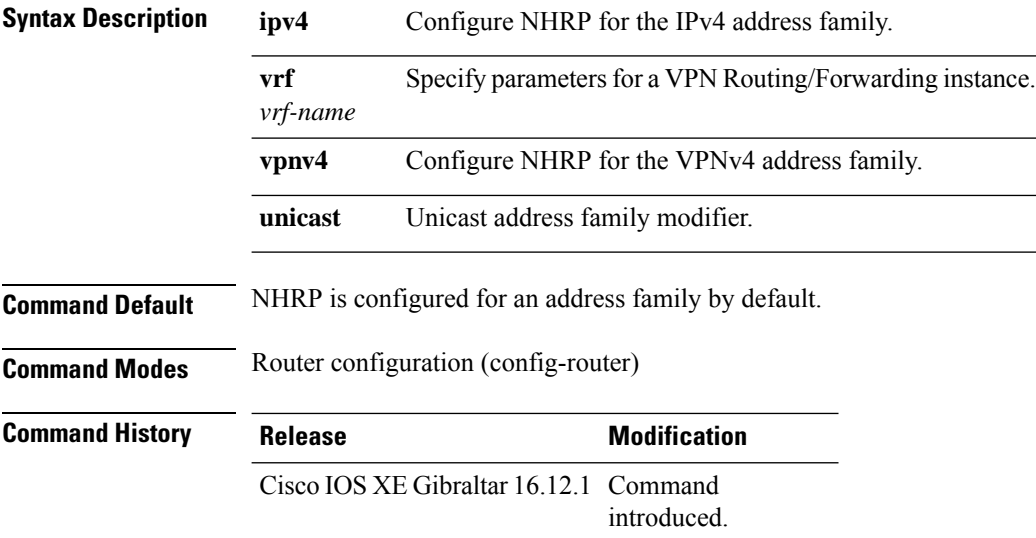

### **Example**

The following example places the router in address family configuration mode for the IPv4 address family:

```
Router(config)# router nhrp 50000
Router(config-router)# address-family ipv4
Router(config-router-af)#
```
## <span id="page-2-0"></span>**default-metric**

To set a default metric for routes redistributed into NHRP, use the**default-metric** command in address family or router configuration mode. To remove the configured value and return NHRP to default operation, use the **no** form of this command.

**default-metric** *number*

**no default-metric** *number*

**Syntax Description** *number* Default preference value applied to the redistributed route. The range of values for this argument is from 1 to 255. *number*

**Command Default** The following is the default behavior if this command is not configured or if the **no** form of this command is entered: the preference configured on the interface through which the route is published is used. The default value of the preference is 255.

**Command Modes** Address family configuration (config-router-af)

Router configuration (config-router)

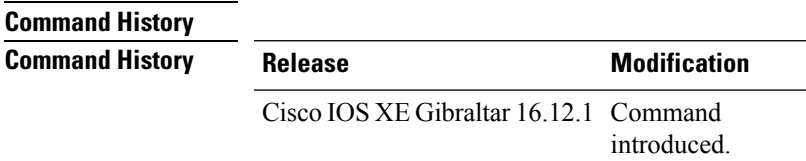

**Usage Guidelines** The **default-metric** command is used to set the metric value for routes redistributed into NHRP.

**Note**

When enabled, the **default-metric** command applies a metric value of 0 to redistributed connected routes. The**default-metric** command does not override metric valuesthat are applied with the **redistribute** command.

```
Examples In the following example, a metric of 254 is set for routes redistributed into NHRP from OSPF:
                   Router(config)# router nhrp 50000
                   Router(config-router)# address-family ipv4 unicast
                   Router(config-router-af)# default-metric 254
                   Router(config-router-af)# redistribute ospf 10
                   Router(config-router-af)# end
Related Commands Command Description
```
**redistribute (IP)** Redistributes routes from one routing domain into another routing domain.

## <span id="page-3-0"></span>**distance**

To define an administrative distance for a host, or the NHRP distance for registered, resolved, or summary routes, use the **distance** command in the router configuration mode. To revert to the default administrative distance or NHRP distane, use the **no** form of the command.

**distance** { *admin-distance* [ *source-ip-addr wildcard* [{ *acl-number* | *ext-acl-number* | *acl-name* }] ] | **nhrp** { **registered** *reg-nhrp-distance* [ **resolved** *res-nhrp-distance* ] [ **summary** *sum-nhrp-distance* ] | **resolved** *res-nhrp-distance* [ **registered** *reg-nhrp-distance* ] [ **summary** *sum-nhrp-distance* ] | **summary** *sum-nhrp-distance* [ **registered** *reg-nhrp-distance* ] [ **resolved** *res-nhrp-distance* ] } }

**no distance** { *admin-distance* [ *source-ip-addr wildcard* [{ *acl-number* | *ext-acl-number* | *acl-name* }] ] | **nhrp** { **registered** *reg-nhrp-distance* [ **resolved** *res-nhrp-distance* ] [ **summary** *sum-nhrp-distance* ] | **resolved** *res-nhrp-distance* [ **registered** *reg-nhrp-distance* ] [**summary** *sum-nhrp-distance* ] | **summary** *sum-nhrp-distance* [ **registered** *reg-nhrp-distance* ] [ **resolved** *res-nhrp-distance* ] } }

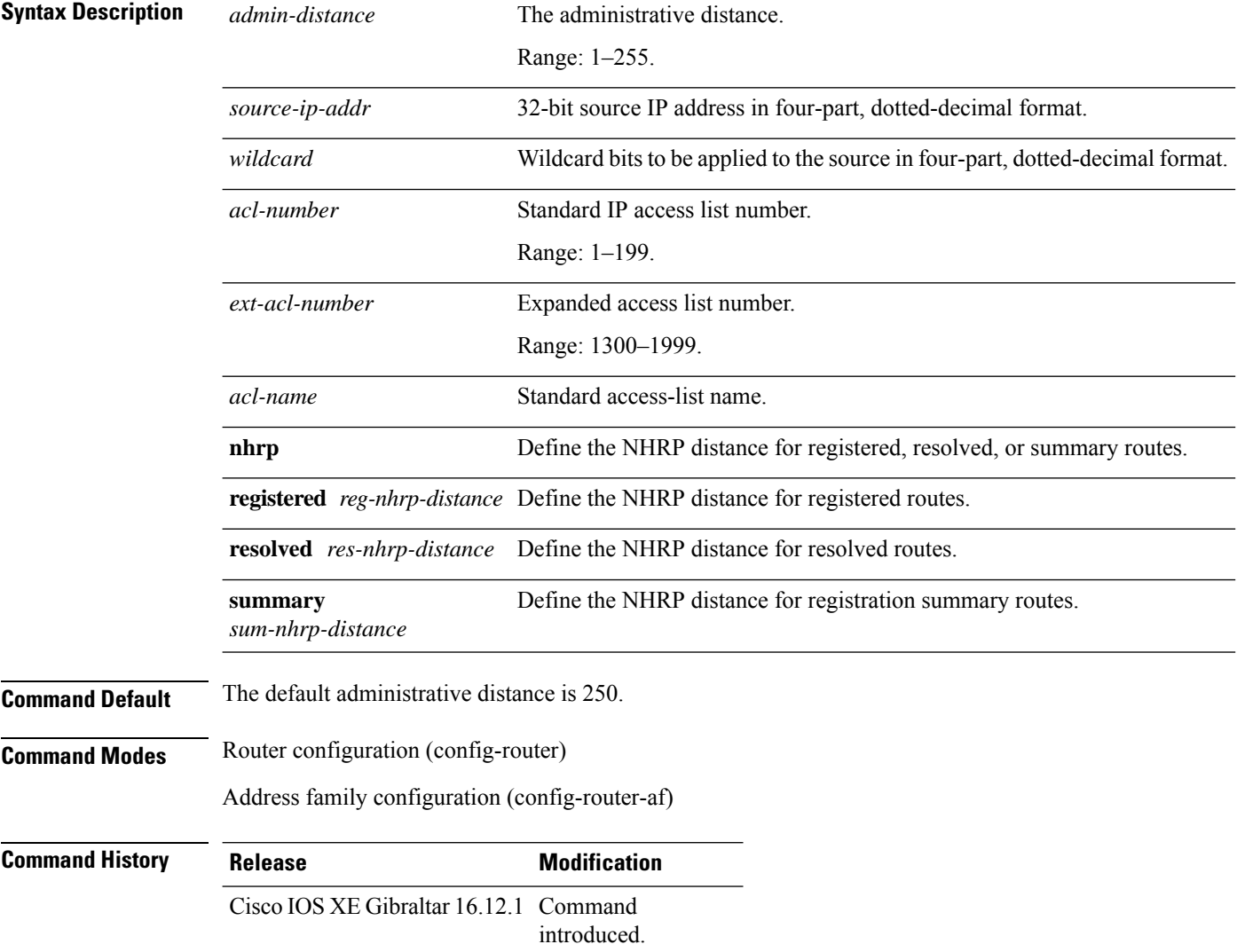

#### **Example**

In the following example, the **router nhrp** global configuration command sets up NHRP routing with process-id 109. The **network** router configuration commands specify NHRP routing on networks 192.168.7.0 and 172.16.0.0. The first **distance** command sets the administrative distance to 90 for all routers on the Class C network 192.168.7.0. The second**distance** command setsthe administrative distance to 120 for the router with the address 172.16.1.3. The third **distance** command sets the NHRP distance for registered, resolved, and summary NHRP routes.

```
Router> enable
Router# configure terminal
Router(config)# router nhrp 109
Router(config-router)# network 192.168.7.0
Router(config-router)# network 172.16.0.0
Router(config-router)# distance 90 192.168.7.0 0.0.0.255
Router(config-router)# distance 120 172.16.1.3 0.0.0.255
Router(config-router)# distance nhrp resolved 200 registered 25 summary 50
Router(config-router)# end
```
# <span id="page-5-0"></span>**distribute-list in**

To filter routes or networks received in incoming NHRP updates (in registration/resolution), use the **distribute-list in** command in router configuration mode. To delete the distribute list and remove it from the running configuration file, use the **no** form of this command.

**distribute-list** { *acl-number* | *ext-acl-number* | *acl-name* | **route-map** *route-map-name* | **prefix** *list-name* **gateway** *prefix-list* | **gateway** *prefix-list* } **in** [ *interface-type interface-number* ]

**no distribute-list** { *acl-number* | *ext-acl-number* | *acl-name* | **route-map** *route-map-name* | **prefix** *list-name* **gateway** *prefix-list* | **gateway** *prefix-list* } **in** [ *interface-type interface-number* ]

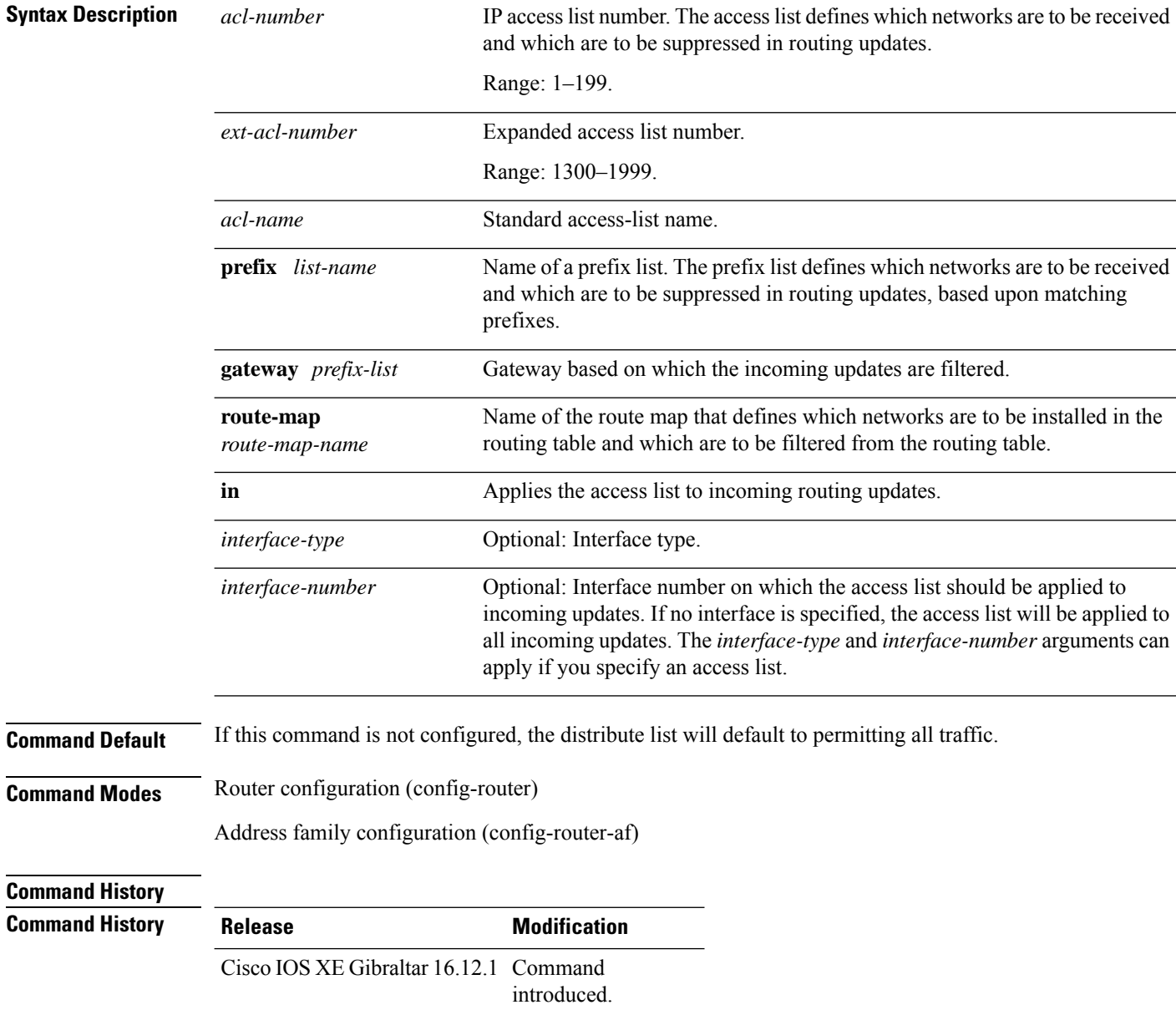

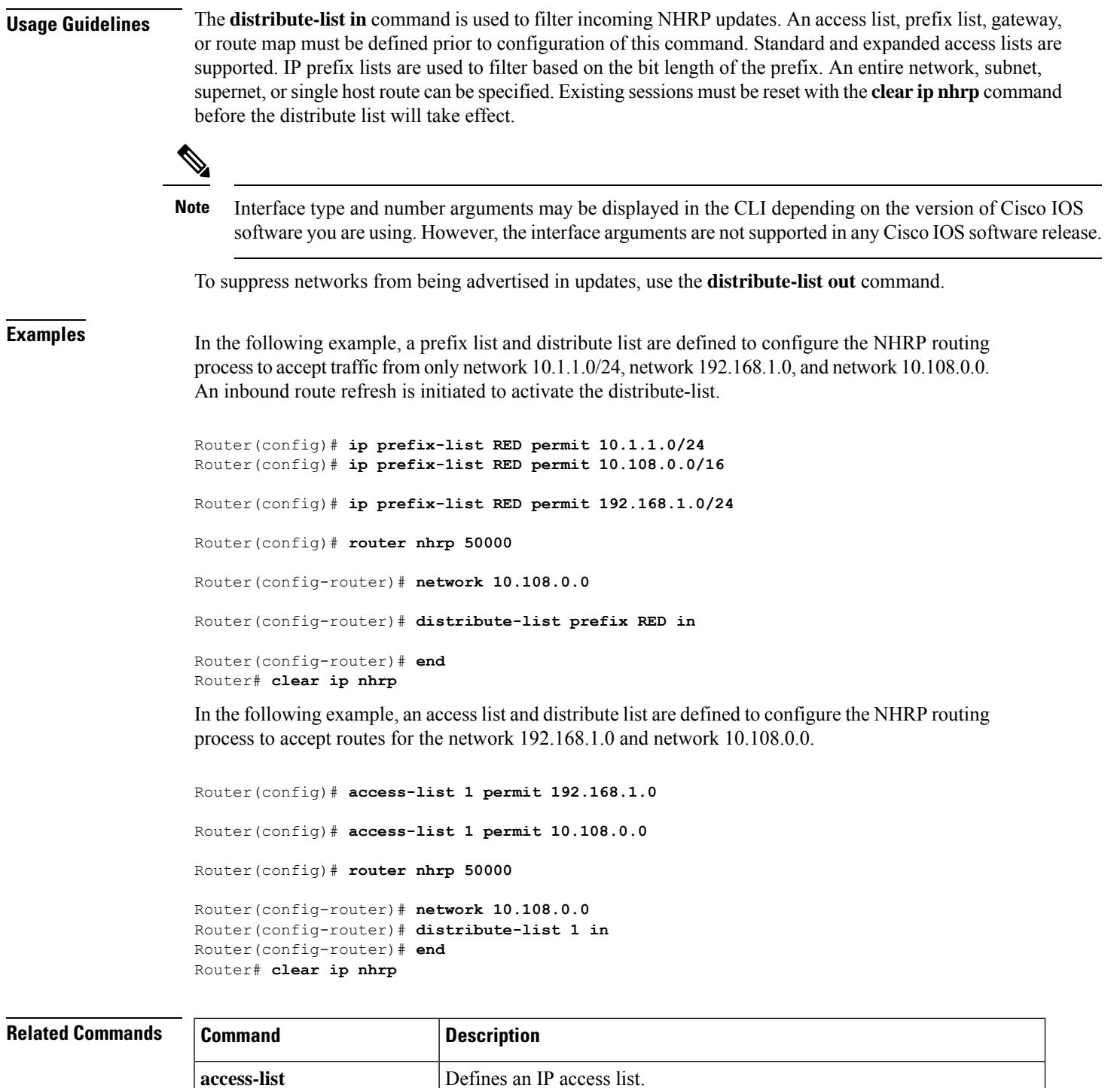

**clear ip nhrp** Resets a NHRP connection or session.

**ip prefix-list** Creates an entry in a prefix list.

**distribute-list out (NHRP)** Suppresses networks from being advertised in outbound NHRP updates.

**NHRP Commands: A through Z**

I

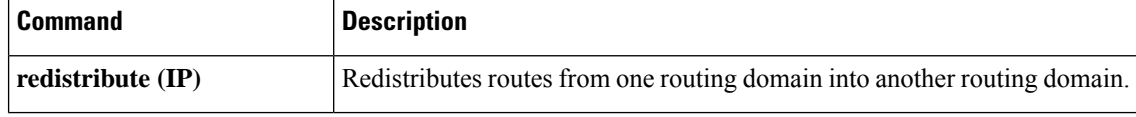

П

# <span id="page-8-0"></span>**distribute-list out**

To suppress networks from being advertised in outbound NHRP updates (registration or resolution), use the **distribute-list** command in router configuration mode. To delete the distribute list and remove it from the running configuration file, use the **no** form of this command.

**distribute-list** { *acl-number* | *ext-acl-number* | *acl-name* | **route-map** *route-map-name* | **prefix** *list-name* **gateway** *prefix-list* | **gateway** *prefix-list* } **out** [ *interface-type interface-number* ]

**no distribute-list** { *acl-number* | *ext-acl-number* | *acl-name* | **route-map** *route-map-name* | **prefix** *list-name* **gateway** *prefix-list* | **gateway** *prefix-list* } **out** [ *interface-type interface-number* ]

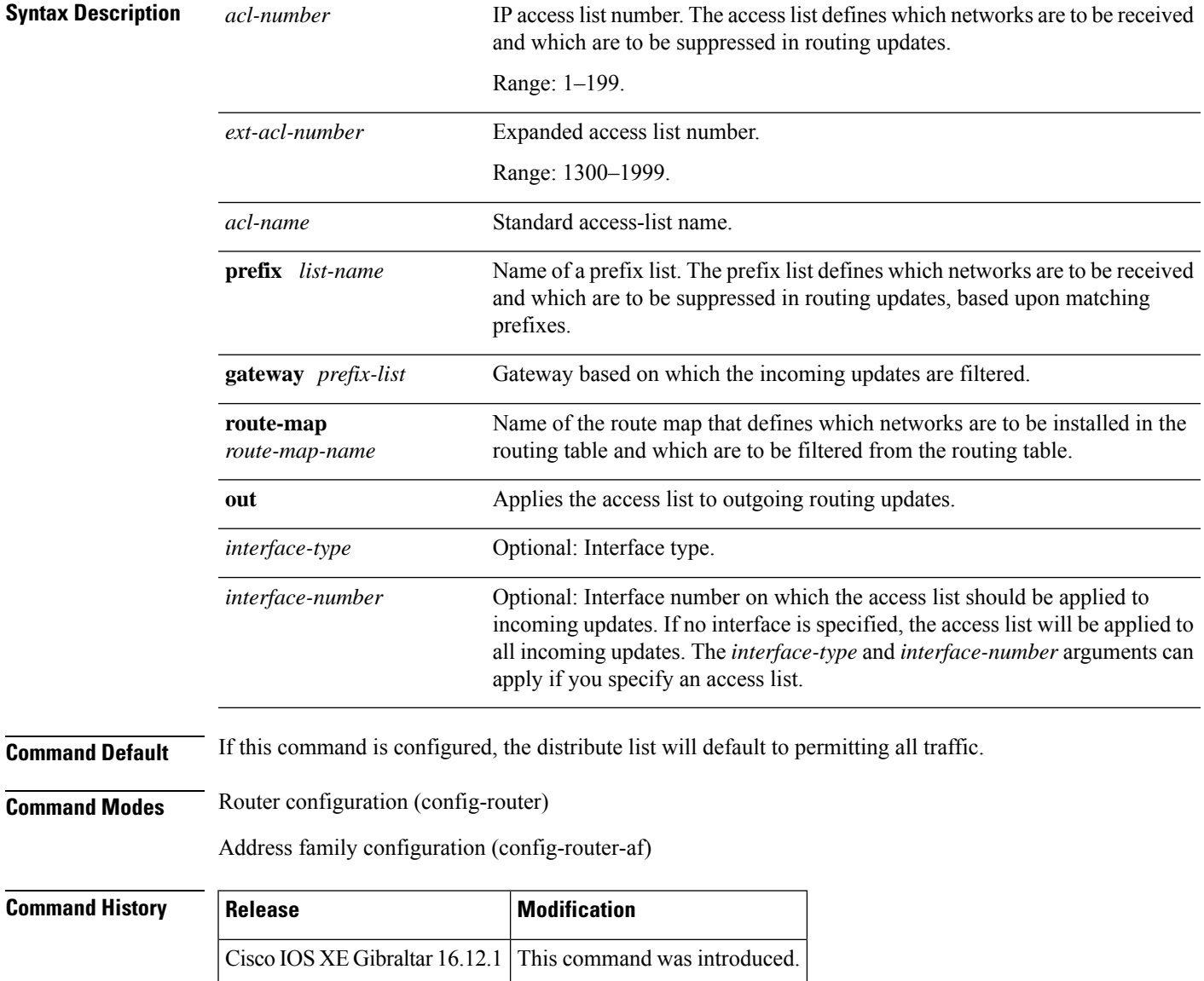

**Usage Guidelines** The**distribute-list out** command is used to filter outbound NHRPupdates. An accesslist, prefix list, gateway, or route map must be defined prior to configuration of this command. Standard and expanded access lists are supported. IP prefix lists are used to filter based on the bit length of the prefix. An entire network, subnet, supernet, or single host route can be specified. Prefix list and access list configuration is mutually exclusive when configuring a distribute list. The command takes effect only for subsequent updates. Hence, the session must be reset with the **clear ip nhrp** command for this change to take effect immediately.

Interface type and number arguments may be displayed in the CLI depending on the version of Cisco IOS software you are using. However, the interface arguments are not supported in any Cisco IOS software release. **Note**

Addresses not specified in the distribute-list command will not be advertised in outgoing routing updates after a distribute list is configured.

To suppress networks or routes from being received in inbound updates, use the **distribute-list in** command.

**Examples** In the following example, a prefix list and distribute list are defined to configure the nhrp routing process to advertise only network 192.168.0.0. An outbound route refresh is initiated to activate the distribute-list.

```
Router(config)# ip prefix-list BLUE permit 192.168.0.0/16
```
Router(config)# **router nhrp 50000** Router(config-router)# **distribute-list prefix BLUE out**

Router(config-router)# **end**

Router# **clear ip nhrp**

In the following example, an access list and a distribute list are defined to configure the nhrp routing process to advertise only network 192.168.0.0.

Router(config)# **access-list 1 permit 192.168.0.0 0.0.255.255** Router(config)# **access-list 1 deny 0.0.0.0 255.255.255.255** Router(config)# **router nhrp 50000** Router(config-router)# **distribute-list 1 out** Router(config-router)# **end** Router# **clear ip nhrp**

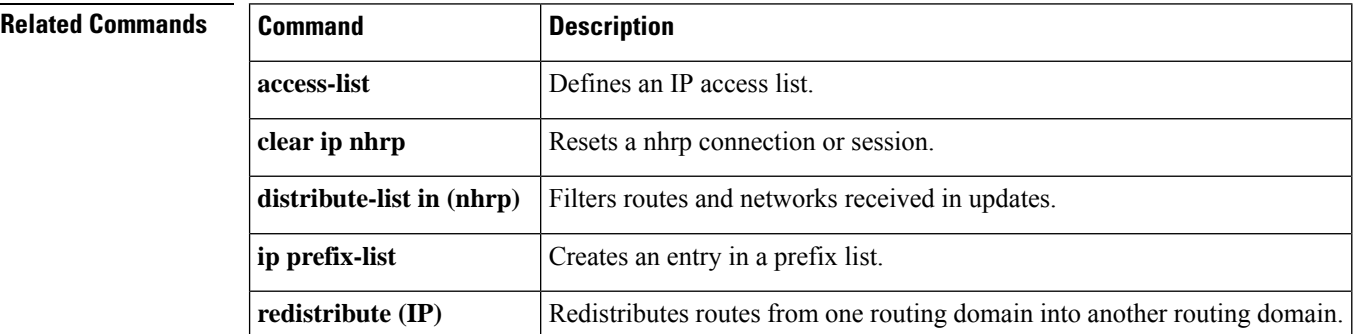

# <span id="page-10-0"></span>**import bgp**

To configure NHRP to import routes from BGP, use the **import bgp** command in the address family configuration mode. To disable importing of routes, use the **no** form of the command.

**import bgp** *autonomous-system-number*

**no import bgp** *autonomous-system-number*

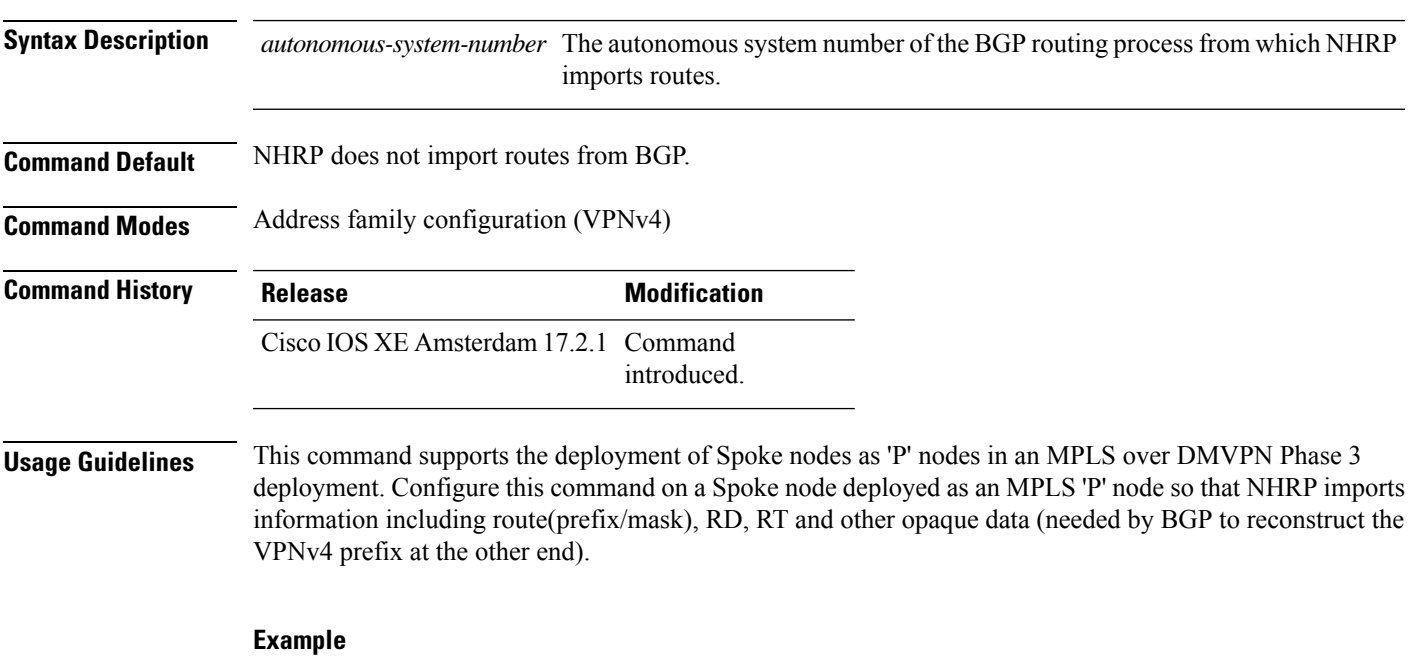

```
router nhrp 1
redistribute connected
 !
address-family vpnv4
 import bgp 65126
 exit-address-family
```
# <span id="page-11-0"></span>**ip-nhrp-bfd-delete**

To delete a tunnel entry when Bidirectional Forwarding Detection (BFD) support is down, use the **ip nhrp bfd delete** command. By default, the tunnel entry is not immediately deleted and is deleted after expiry of the entry. To disable this feature, use the **no** form of this command.

**ip nhrp bfd delete**

**no ip nhrp bfd delete**

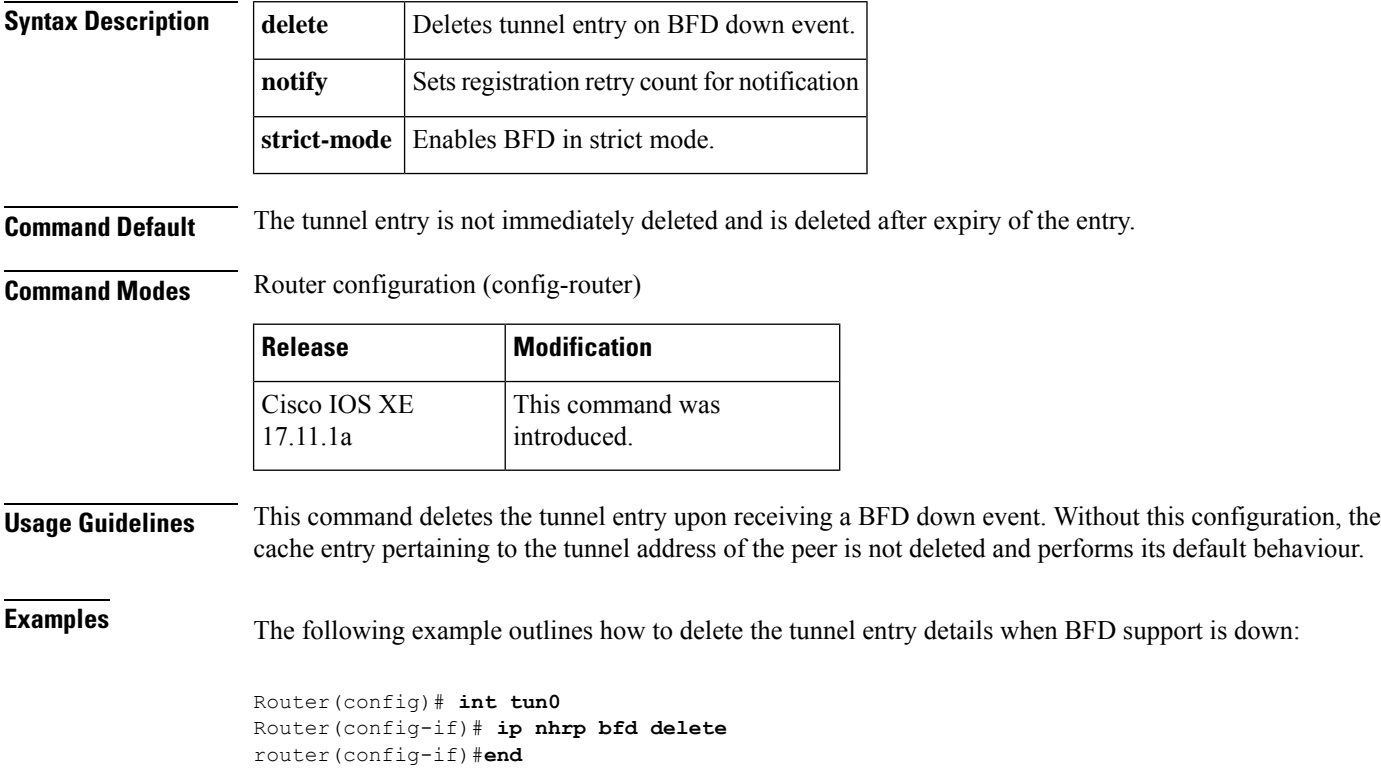

# <span id="page-12-0"></span>**maximum-paths**

To limit the number of paths for multipath load sharing among NHRP routes, use the **maximum-paths** command in router configuration mode. To reset multipath load sharing for NHRP routes to the default behavior (32), use the **no** form of this command.

**maximum-paths** *number-of-paths*

**no maximum-paths** *number-of-paths*

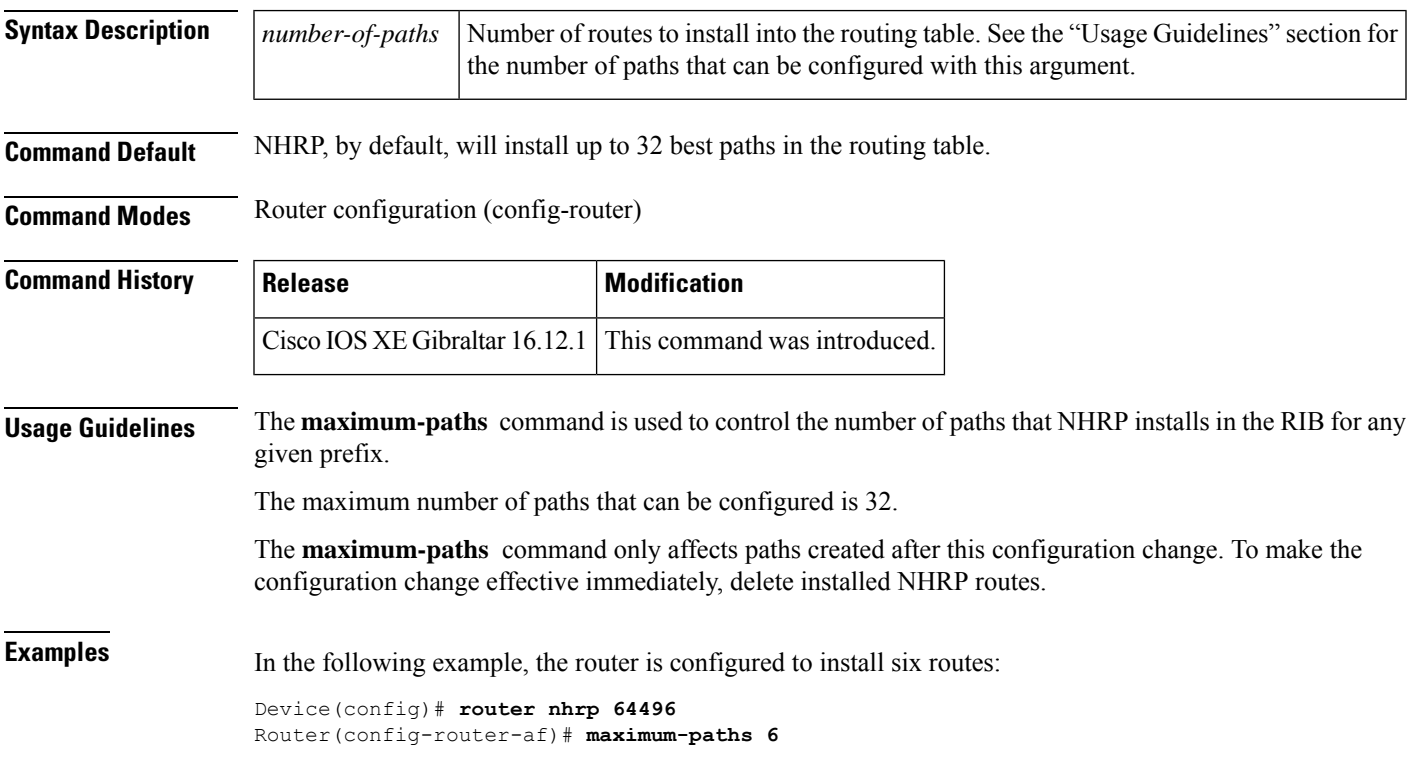

# <span id="page-13-0"></span>**neighbor nhs**

To publish routes to Next Hop Servers (NHS) on an interface, use the **neighbor nhs** command in router configuration mode. To disable this feature, use the **no** form of this command. **neighbor nhs** *interface-name* **no neighbor nhs** *interface-name* **Syntax Description** *interface-name* The name of the interface over which routes must be published to configured Next Hop Servers (NHS). **Command Default** This command is disabled by default. **Command Modes** Router configuration (config-router) Address family configuration (config-router-af) **Command History Command History Release Modification** Cisco IOS XE Gibraltar 16.12.1 Command introduced. **Usage Guidelines** This command specifies interfaces through which routing information for locally configured networks and any networks that were redistributed into NHRP is published to NHSs connected to the interfaces.

## <span id="page-14-0"></span>**network**

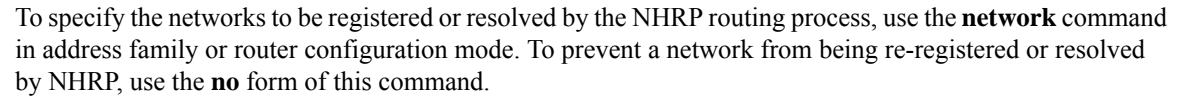

**network** *network-number* [*wildcard*] [**passive**]

**no network** *network-number* [*wildcard*] [**passive**]

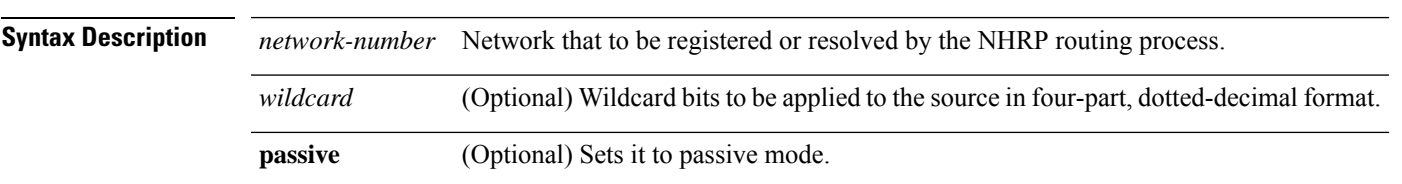

**Command Default** No networks are specified. However, when no neighbors are configured, NHRP resolves for all networks if resolution is configured.

**Command Modes** Address family configuration (config-router-af)

Router configuration (config-router)

## **Command History**

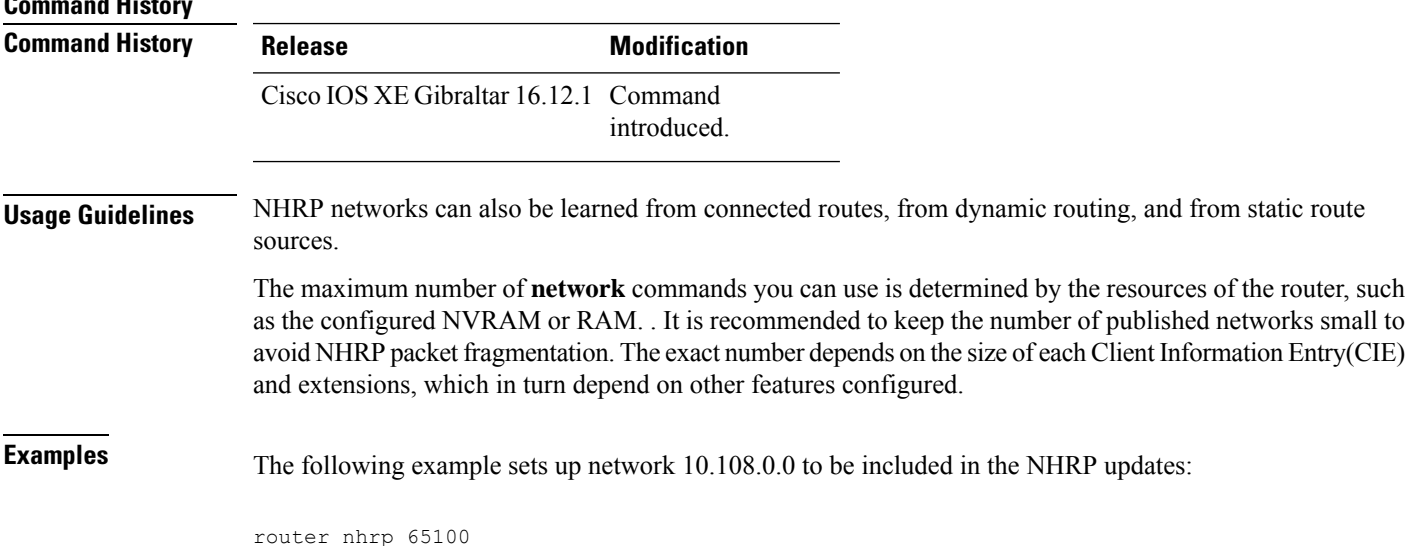

```
network 10.108.0.0
```
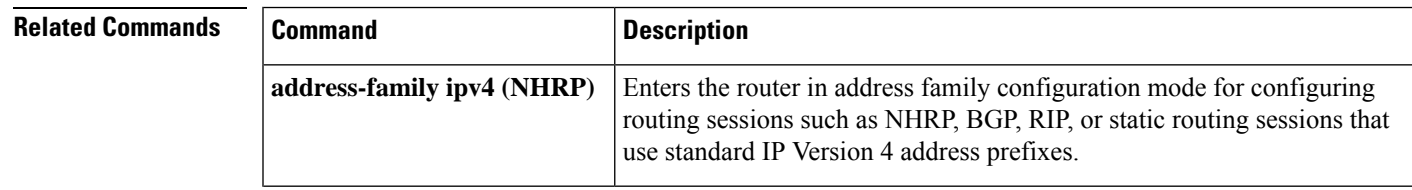

I

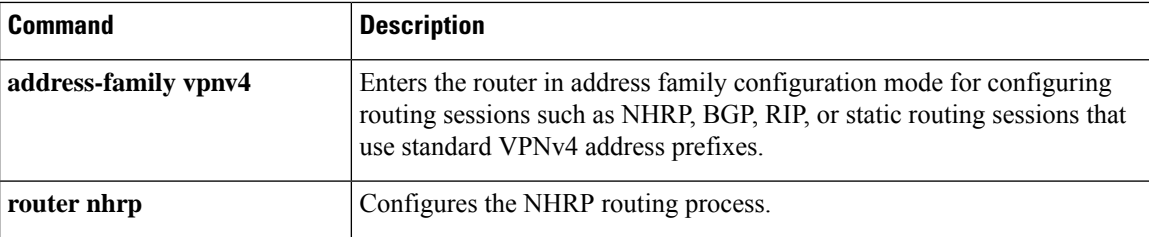

ı

# <span id="page-16-0"></span>**redistribute nhrp**

To redistribute routes from a NHRP system into other routing processes, use the **redistribute** command in router configuration mode. To remove the **redistribute** command from the configuration file and restore the system to its default condition where the software does not redistribute NHRP routes, use the **no** form of this command.

**redistribute nhrp** *process-id* [ **metric** *metric-value* ] [ **registered** ] [ **resolved** ] [ **summary** ] [ **route-map** *map-tag* ] [ **tag** *tag-value* ]

**no redistribute nhrp** *process-id* [ **metric** *metric-value* ] [ **registered** ] [ **resolved** ] [ **summary** ] [ **route-map** *map-tag* ] [ **tag** *tag-value* ]

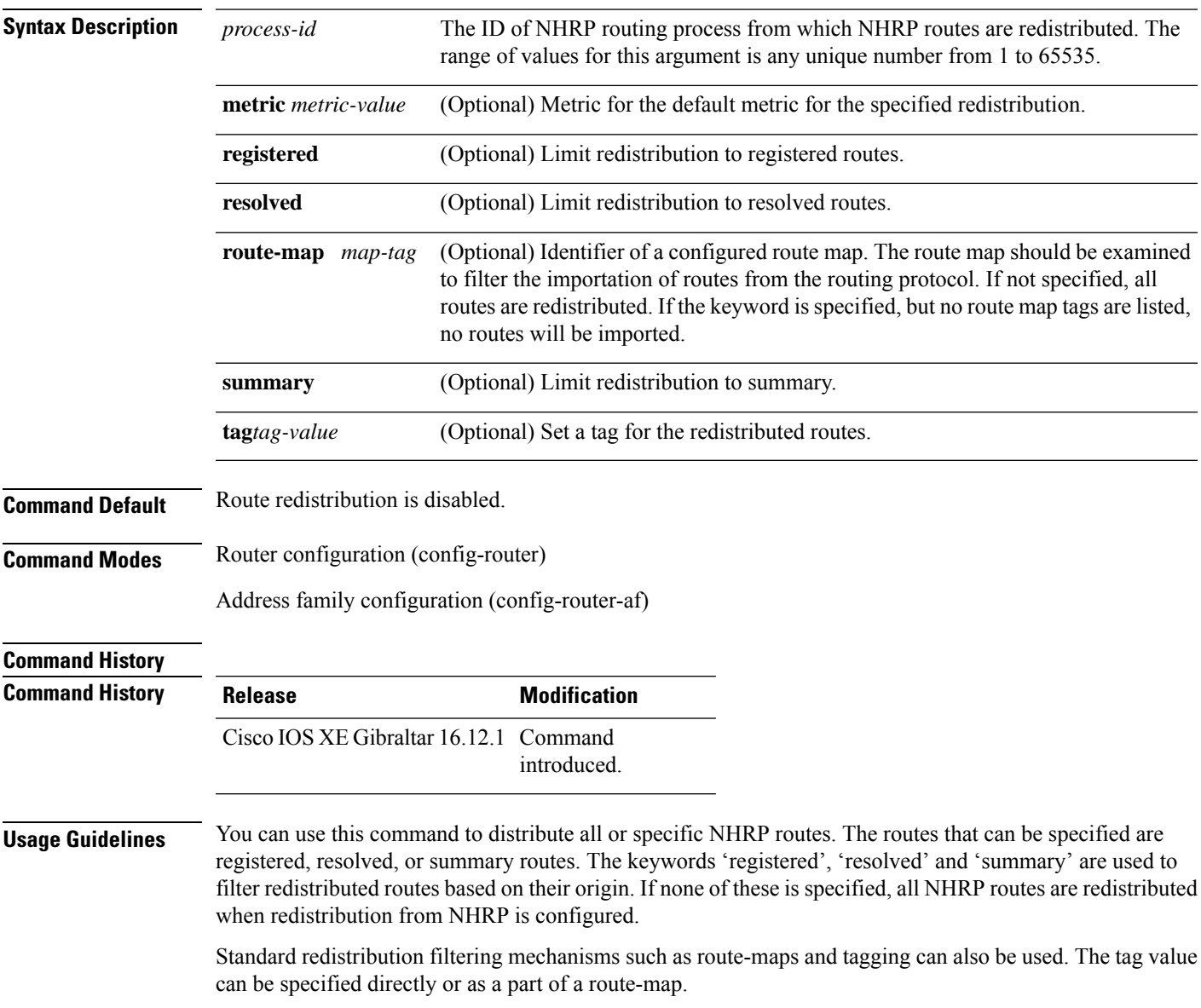

## **Example**

The following example shows how registered NHRP routes are redistributed into a BGP domain:

```
Router(config)# router bgp 109
Router(config-router)# redistribute nhrp 11 registered
```
## **Related Commands**

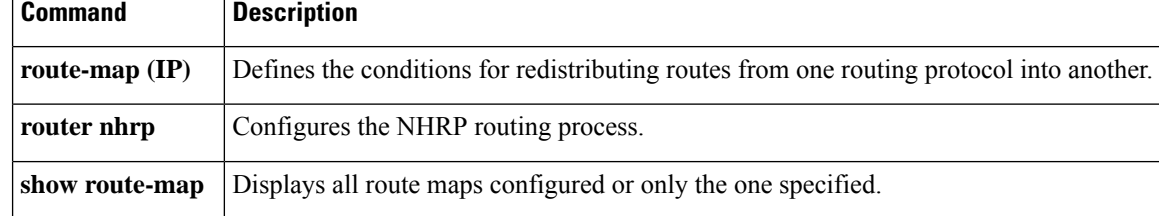

# <span id="page-18-0"></span>**router nhrp**

 $\mathbf I$ 

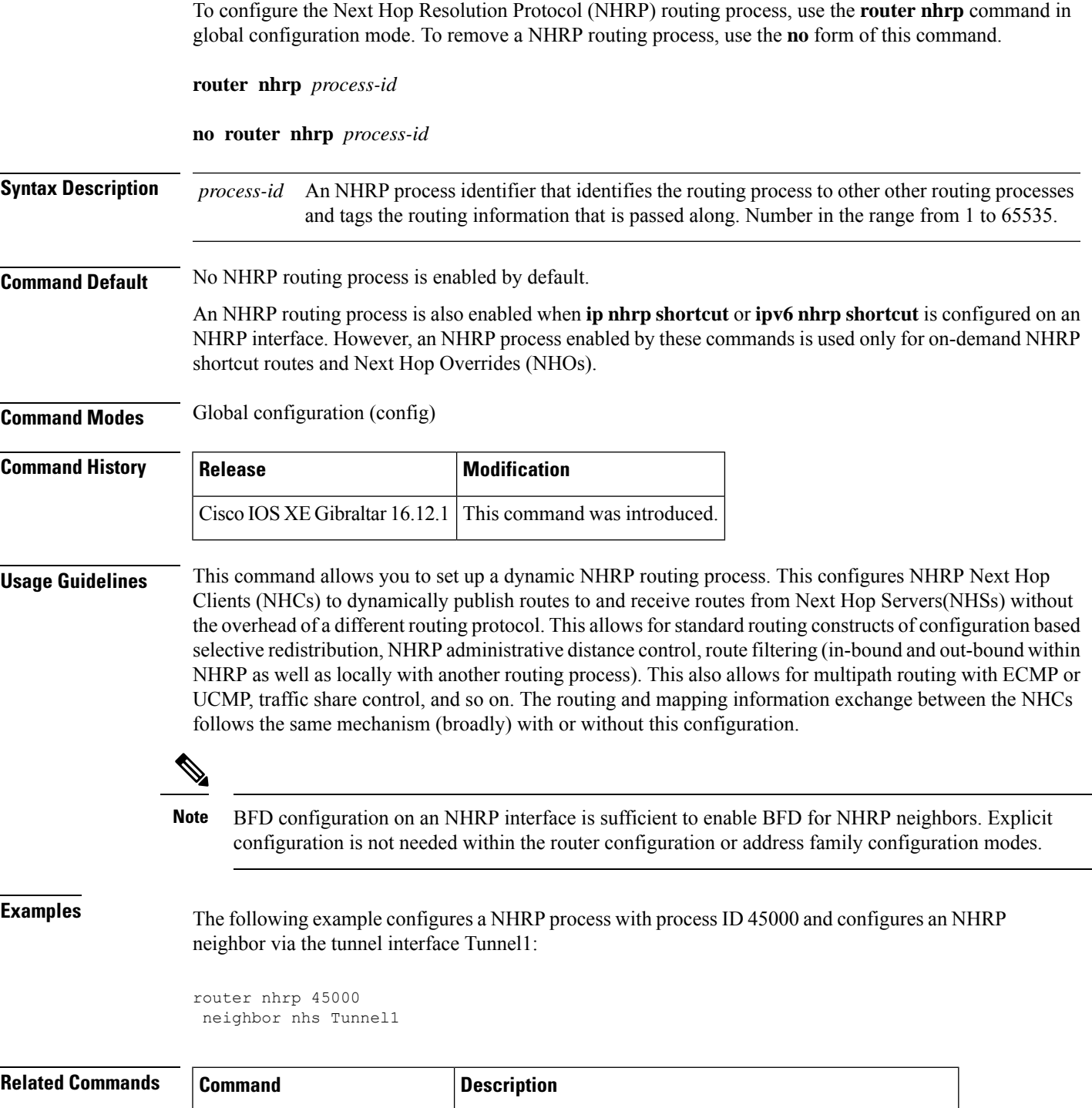

**network nhs** *interface-name* Specifies the list of networks for the NHRP routing process.

# <span id="page-19-0"></span>**traffic-share min**

To configure traffic to use minimum-cost routes, when there are multiple routes that have different-cost routes to the same destination network, use the**traffic-share min**command in router address family or router configuration mode. To disable this function, use the **no** form of this command.

**traffic-share min across-interfaces**

**no traffic-share min across-interfaces**

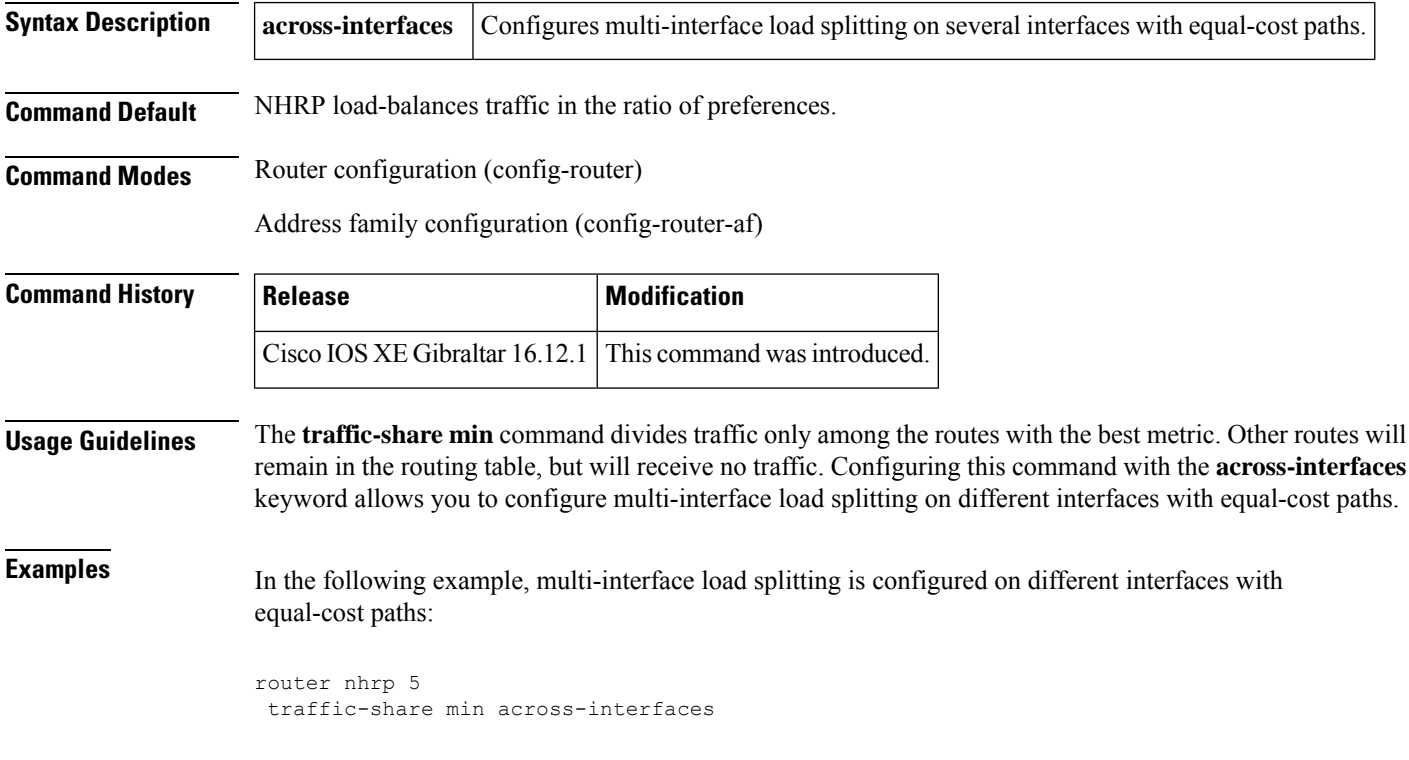